نوشته شده توسط آرش تقی خانی

جهت فروش تور به صورت پکيج، ابتدا بايد پکيج تور را در سيستم معرفي کنيد. به اين منظور ابتدا بر روي آيکون "فروش پکيج تور" کليک کنيد تا برنامه فروش پکيج تور باز شود. (تصوير 1-1)

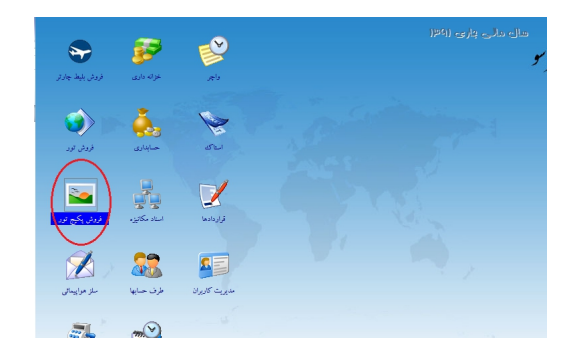

## تصوير 1-1

در اين برنامه از منوي مديريت پکيجهاي تور، گزينه "معرفي پکيجهاي تور" را انتخاب کنيد. (تصوير 1-2)

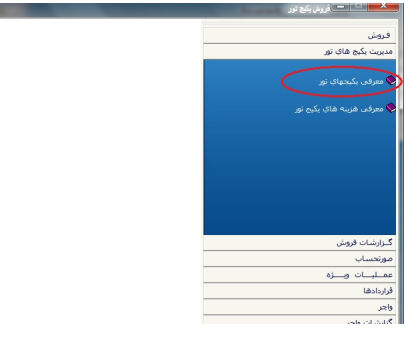

نوشته شده توسط آرش تقی خانی

تصوير 1-2

با باز شدن پنجره معرفي پکيجهاي تور، فهرستي از پکيجهاي تعريف شده در سيستم به شما نشان داده مي شود. (تصوير 1-3)

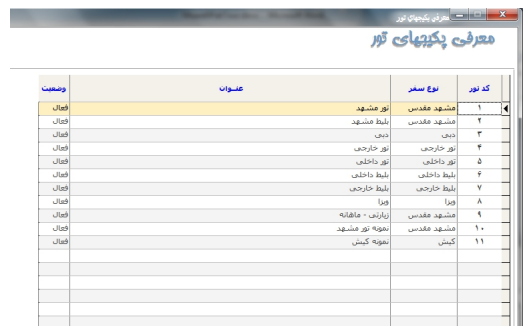

تصوير 1-3

اگر مي خواهيد اطلاعات يک پکيج موجود را ويرايش کنيد، ابتدا آن را انتخاب کنيد و سپس دکمه "اصلاح" را بزنيد. (تصوير 1-4)

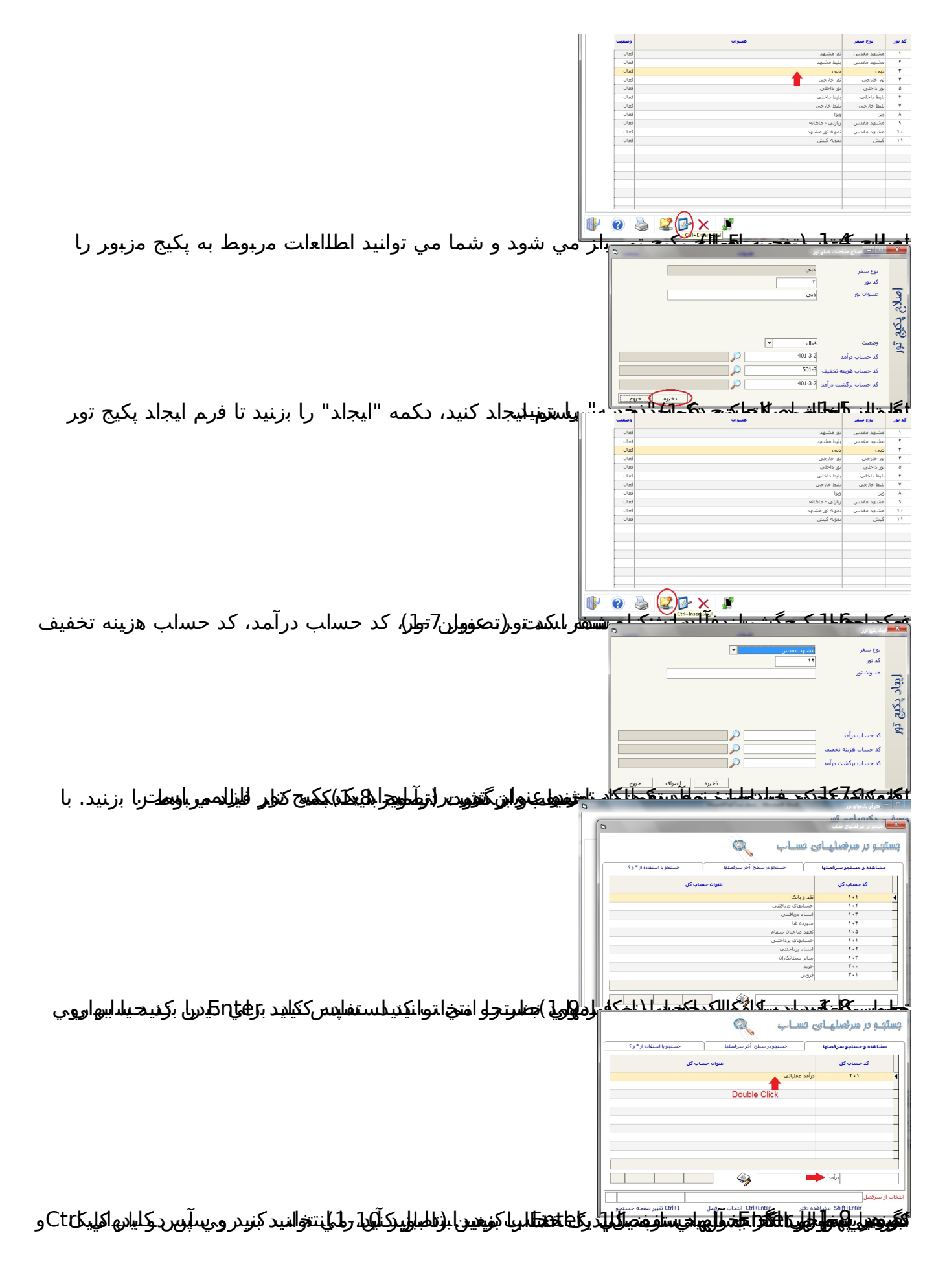

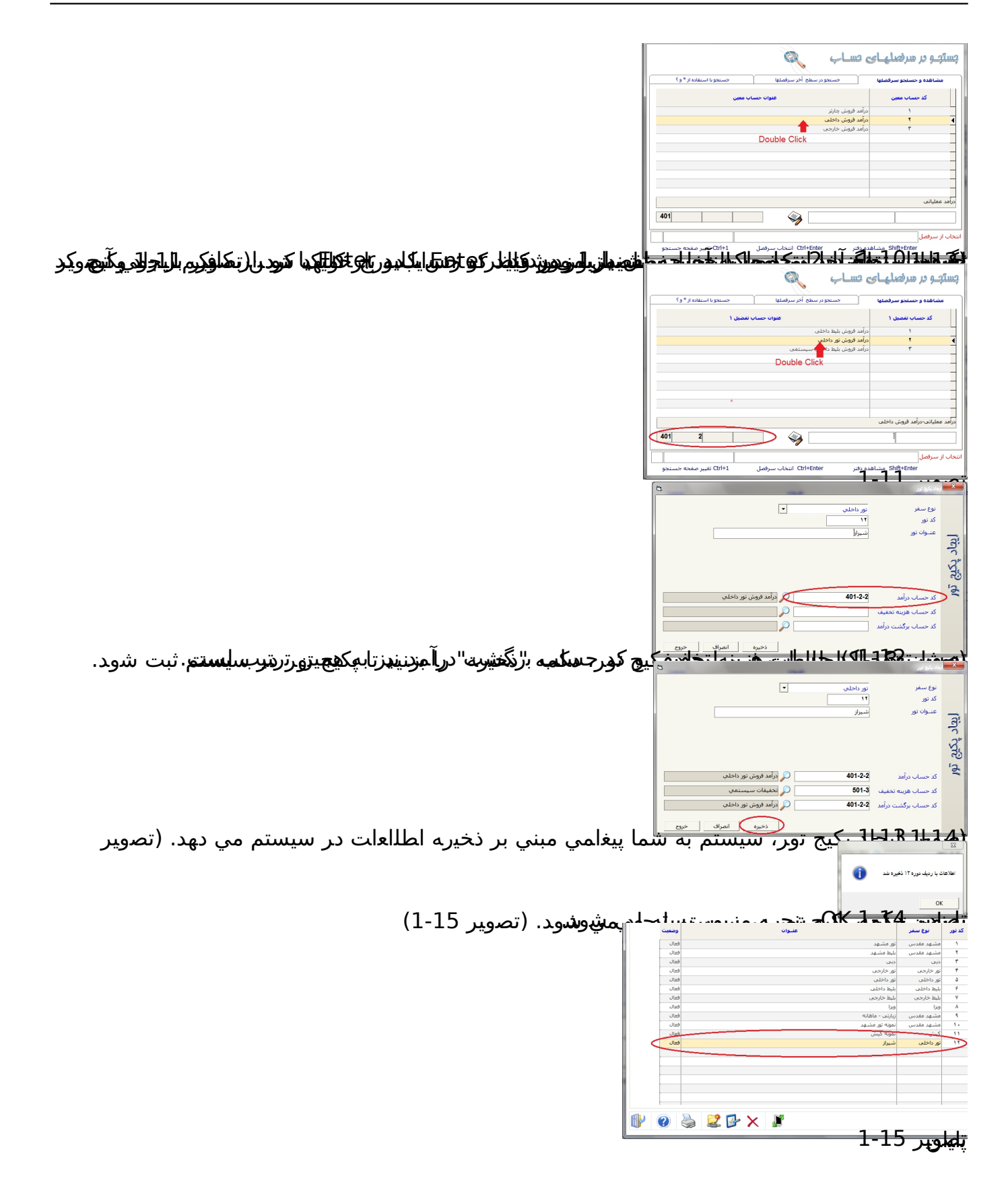